## **PGU Retirement Planning Seminars and Webinars**

The State of Maryland offers pre-retirement planning training events that are currently being offered both inperson and as a webinar. The seminars include speakers from State Retirement and Pension System, Social Security, benefits, financial planning, legal issues and other retirement related topics. Sessions fill up very quickly so register ASAP!

The following Pre-Retirement Planning Webinars and Seminars are scheduled for January, February, March, April, May, and June. The dates and course numbers April, May, and June. The dates and course numbers<br>are:<br>**How To Register** 

## **Webinar Dates:**

- February 23 (CRN 37250)
- March 8 and 9 (CRN 37277)\* Two Evenings
- March 28 (CRN 37274)
- April 19 (CRN 37255)
- May 24 (CRN 37264)
- June 28 (CRN 37262)
- **In-Person Seminar Dates:** 
	- March 3 Harford Community College (CRN 37279)
	- March 17 Anne Arundel Health Department (CRN 37276)
	- April 18 Salisbury University (CRN 37441)
	- April 25 Salisbury Fire Department (CRN 37455)\*Law Enforcement Officers Only
	- May 9 CFCBC Essex Campus (CRN 37163)
	- May 16 CCBC Owings Mills Center (CRN 37443)
	- June 16 Hagerstown Community College (CRN 37260)

## **CHANGES TO REGISTRATION**

To change an existing registration for a Pre-Retirement Seminar, call 443.840.5059. If you require any special accommodations while attending the seminar, please contact Sarah Moore at scullip@ccbcmd.edu.

Once registered, participants will receive instructions specific to the event they are enrolled in. For online, events this will include a link to join the event and for inperson events this will include site specific COVID safety protocols.

MD State Pension members within eight years of retirement and their spouses are eligible to attend these one-day webinars. Seminars/Webinars run 9:00 a.m. - 4:00 p.m.

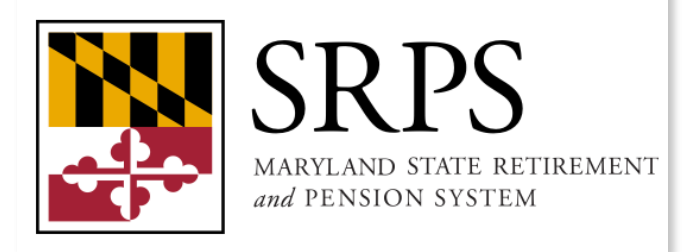

- 1. Visit CCBC's website at: [https://](https://javawebapp.ccbcmd.edu/QuickReg/Register.jsp?frc=CECRETPG&q=os:N) [javawebapp.ccbcmd.edu/QuickReg/](https://javawebapp.ccbcmd.edu/QuickReg/Register.jsp?frc=CECRETPG&q=os:N) [Register.jsp?frc=CECRETPG&q=os:N](https://javawebapp.ccbcmd.edu/QuickReg/Register.jsp?frc=CECRETPG&q=os:N)
- 2. Find your preferred seminar date and choose the "Select" option, next to the class.
- 3. Choose "Register for Selected Courses."
- 4. If you are not already logged in, you will be redirected to the login page.
	- If you have previously attended a Pre-Retirement Seminar or other class at CCBC, log in using your current username and password. Not sure what your username and password are? No problem, give us a call at 443.840.5059.
	- If this is your first Pre-Retirement Seminar, choose "New Account" on the right-hand side of the screen.
- 5. Fill out your information (anything in red is required information) and choose Submit.
- 6. After you have Registered for your Seminar, choose "Finalize Selection" and print your confirmation.
- 7. You will receive an email confirmation of your registration within three business days.